# Nützliche Produkte der Catalyst Switches der Serie 9000 - Kurzanleitung  $\overline{\phantom{a}}$

# Inhalt

**Einleitung** Häufig gestellte Fragen Software-Empfehlung/Upgrade Feature-Shows Binary Trace (Btrace)-Auflistung Szenariospezifische Protokollerfassung 1. Power over Ethernet (PoE) 2. Probleme mit Schnittstellen und Ports 3. Smart Licensing 4. Stacking 5. StackWise Virtual 6. Unerwartete Neuladen und Abstürze 7. Modulprobleme 8. Identität (dot1x/MAB)

# **Einleitung**

Dieses Dokument enthält eine Anleitung zu wichtigen Prüfungen und nützlichen Ergebnissen der Catalyst Switches der Serie 9000, die bei der Arbeit mit dem Cisco TAC erfasst werden sollten. Die Informationen in diesem Dokument sind nicht vollständig und dienen Kunden als allgemeine Anleitung, insbesondere wenn sie eine Serviceanfrage beim Cisco TAC einreichen möchten.

# Häufig gestellte Fragen

·Dokumentieren Sie eine genaue und detaillierte Problembeschreibung.

·Wann hat das Problem begonnen? Wie oft tritt das Problem auf? Wird das Problem konsistent beobachtet?

·War das schon einmal in Ordnung? Wenn es fehlerfrei funktionierte, welche Änderungen hätten das Problem auslösen können? Gab es in letzter Zeit Änderungen an Hardware, Software oder Umgebung?

·Ist das Problem reproduzierbar? Wie lässt sich das Problem replizieren? Geben Sie detaillierte Informationen dazu an, was funktioniert und was nicht.

·Erfassung der Ausgabe von Showtech-Support

# Software-Empfehlung/Upgrade

Dieser Abschnitt enthält Verweise auf die empfohlene Software-Auswahlressource sowie die Support-Matrix für In-Service-Software-Upgrades (ISSU).

·[Allgemeine Hinweise zur Softwareauswahl für Catalyst 9000-Switches](https://www.cisco.com/c/de_de/support/docs/switches/catalyst-9300-series-switches/214814-recommended-releases-for-catalyst-9200-9.html)

·[ISSU-Kompatibilitätsmatrix](/content/en/us/td/docs/switches/lan/catalyst_standalones/b-in-service-software-upgrade-issu.html)

·[Detaillierte ISSU-Schritte](https://www.cisco.com/c/de_de/support/docs/switches/catalyst-9500-series-switches/214406-in-service-software-upgrade-issu-on-ca.html)

#### Zu erhebende Ausgabe

Bei Problemen im Zusammenhang mit Upgrades sind Sitzungsprotokolle vom Konsolen-Terminal erforderlich, die die Protokolle um das Upgrade herum darstellen. Darüber hinaus sind die unten aufgeführten Ergebnisse erforderlich:

·Installationsübersicht anzeigen

·Details zum Anzeigestatus

## Feature-Shows

Neben dem regulären Show-Tech-Support gibt es verschiedene spezielle Show-Tech-Support-Pakete, die gesammelt werden können. Dazu gehören wichtige plattformunabhängige und abhängige Ausgaben für diese Funktion.

Hinweis: Die Ausgabe von show tech-support <feature> kann groß sein. Es wird empfohlen, die Ausgabe im Flash-Speicher in eine Datei umzuleiten. Switch# show tech-support <feature> | Redirect flash:Dateiname

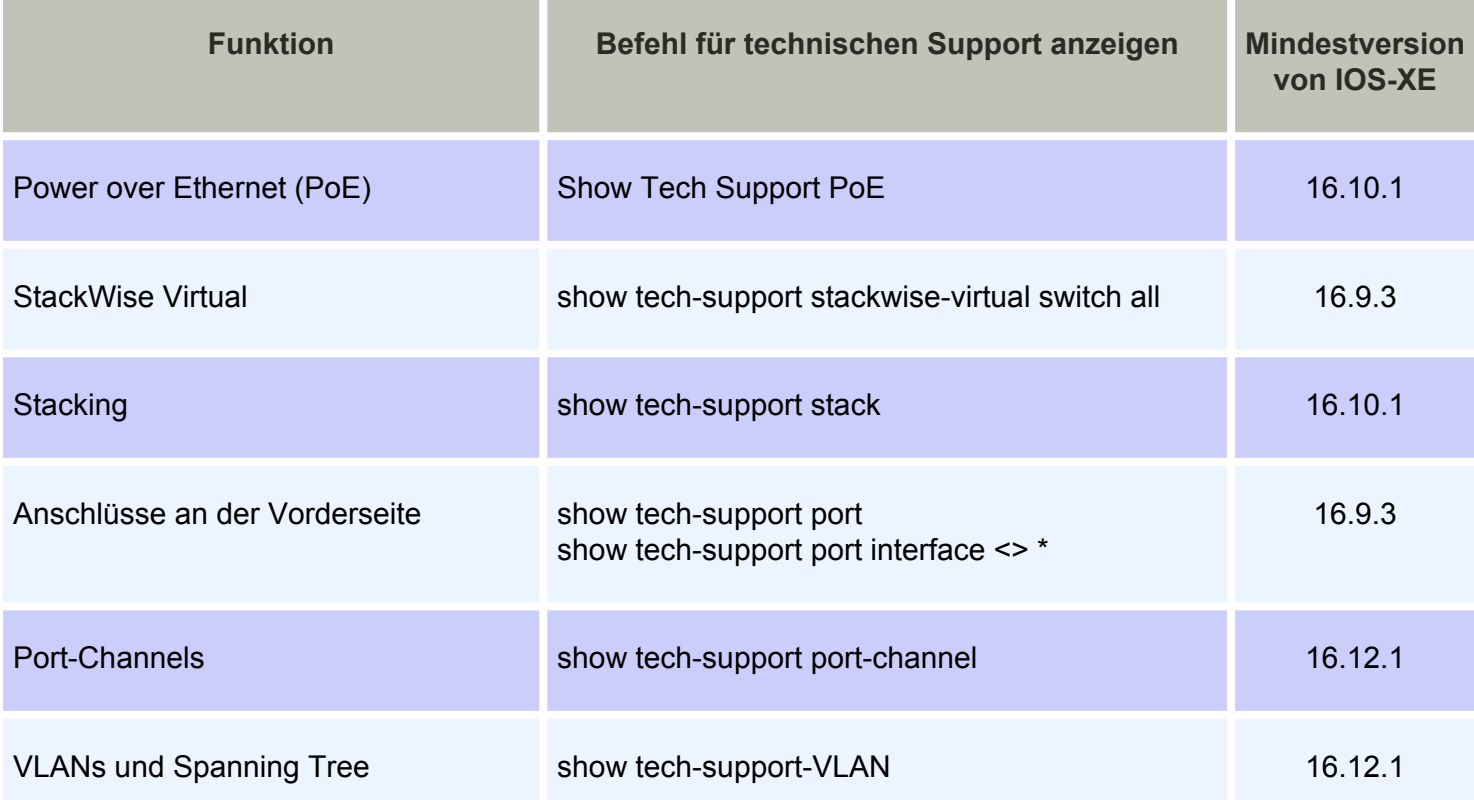

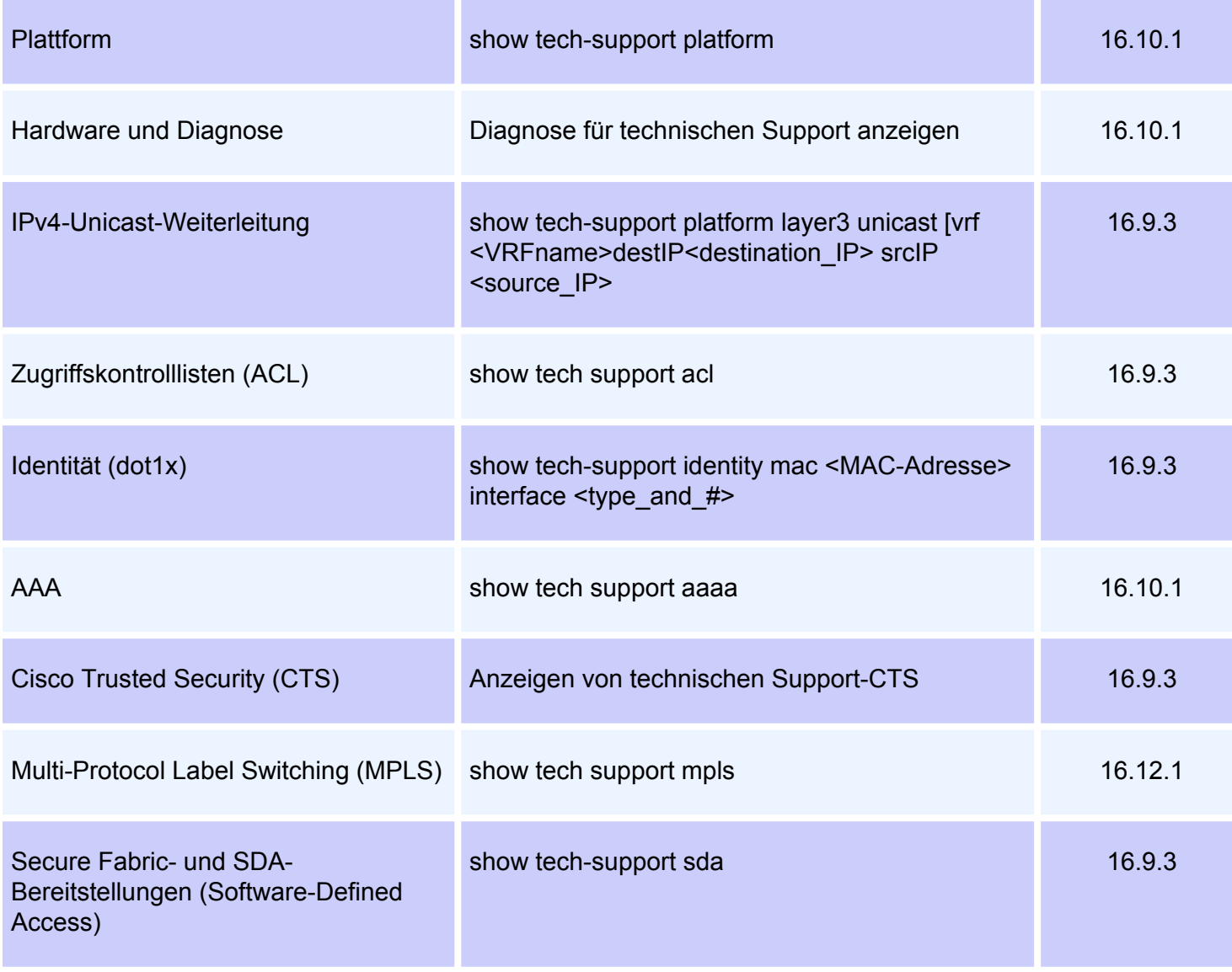

\*Schnittstellenoption ab IOS XE Version 17.2.1 verfügbar

# Binary Trace (Btrace)-Auflistung

Binary Trace (Btrace) wird verwendet, um Nicht-IOSd-Prozesse effizienter zu debuggen als reguläre Debuggen. Der Inhalt der Ablaufverfolgung wird im Ordner tracelogs im Crashinfo-Verzeichnis gespeichert.

#### Wie sammelt man binäre Ablaufverfolgung?

#### ·Plattformsoftware-Trace-Rotation

Softwarearchiv für · Anfrage-Plattform - Mit diesem Befehl wird eine Archivdatei im Flash-Speicher des aktiven Switch/Supervisors erstellt.

RP-Standby-Archiv für · Anforderungsplattform-Software-Ablaufverfolgungssteckplatz - Führen Sie diesen Befehl aus, falls der Catalyst 9400 hochverfügbar eingerichtet wurde, um Btrace vom Standby-Supervisor zu erfassen. Dies ist ein ausgeblendeter Befehl, konfigurieren

Sie den Dienst intern, um ihn auszuführen. Mit diesem Befehl wird eine Archivdatei im Flash-Speicher des Standby-Supervisors erstellt.

## Szenariospezifische Protokollerfassung

## 1. Power over Ethernet (PoE)

In diesem Abschnitt wird Power over Ethernet (PoE) behandelt, das nicht für ein eingeschaltetes Gerät (PD, Power over Ethernet) bereitgestellt wird.

#### Grundlegende Prüfungen

·Schaltet sich das fragliche Powered Device (PD) überhaupt nicht ein, oder wird es kurz hochgefahren und dann heruntergefahren?

• Welcher Gerätetyp wird verwendet (Cisco Legacy, 802.3af, 803.3at, UPOE)? Und unterstützt die betreffende Catalyst 9000-Variante diesen Typ?

• Steht über das Netzteil auf dem jeweiligen Switch-Mitglied/der entsprechenden Linecard genügend Inline-Stromversorgung zur Verfügung?

·Bieten alle Ports eines Switch-Mitglieds/Line Card keine oder nur wenige PoE-Unterstützung?

• Ist mehr als eine Linecard/ein Switch-Mitglied in einem Chassis/Stack betroffen? ·Bieten nur neu verbundene Ports keine PoE, und funktionieren zuvor verbundene Ports auf demselben Switch-Mitglied/derselben Linecard einwandfrei?

·Wenn einer der angeschlossenen Ports mit dem PoE-Status OK (auf derselben Switch-Mitglied-/Linecard wie der fehlerhafte Port) punktiert (geschlossen/nicht geschlossen), bricht die PoE-Funktionalität ab oder funktioniert sie weiterhin einwandfrei?

- Ist die Datenverbindung betroffen oder lediglich die PoE-Funktionalität?
- Ist das Problem auf eine Art/ein Modell von PD beschränkt?
- Werden PoE-Syslog-Meldungen angezeigt?

Weitere Informationen zur Fehlerbehebung bei PoE-[Switching-Plattformen](https://www.cisco.com/c/de_de/support/docs/switches/catalyst-9200-series-switches/215636-troubleshooting-power-over-ethernet-poe.html) finden Sie unter [Fehlerbehebung für Power over Ethernet \(PoE\) auf Catalyst 9000 PoE-fähigen Switching-](https://www.cisco.com/c/de_de/support/docs/switches/catalyst-9200-series-switches/215636-troubleshooting-power-over-ethernet-poe.html)[Plattformen](https://www.cisco.com/c/de_de/support/docs/switches/catalyst-9200-series-switches/215636-troubleshooting-power-over-ethernet-poe.html).

#### Zu erhebende Ergebnisse

#### ·Show-Tech-Po

Hinweis: Die Ausgabe des Tech-Support-PoE kann groß sein. Es wird empfohlen, die Ausgabe im Flash-Speicher in eine Datei umzuleiten.

Switch# show tech-support poe | Redirect flash:Dateiname

Softwarearchiv · Anforderungsplattform - Mit diesem Befehl wird eine Archivdatei im Flash-Speicher des aktiven Switch/Supervisors erstellt.

## 2. Probleme mit Schnittstellen und Ports

In diesem Abschnitt werden Layer-1- und Layer-2-Probleme aus Sicht des Switch-Ports beschrieben, z. B. Verbindungsfehler, Zugriffs-/Trunk-Probleme und nicht aufkommende Verbindungen.

#### Grundlegende Prüfungen

·Was ist die Marke und das Modell des angeschlossenen Peer-Geräts?

·Ist dasselbe Peer-Gerät auch an einem anderen Port dieses Switches funktionsfähig?

·Wie sieht der SFP-Typ und die Länge/der Typ des Kabels aus? Wird SFP auf dieser Plattform und Codeversion unterstützt?

·Kann ein Patchpanel umgangen werden, um das Peer-Gerät direkt an den Switch anzuschließen?

·Spielt die Geschwindigkeit der harten Codierung/der Duplex-Modus eine Rolle?

·Hilft Ihnen die Änderung des Ports zur Standardkonfiguration?

·Wird PoE auf dem Port korrekt bereitgestellt, wenn es sich bei dem Peer um ein Powered Device (PD) handelt? Falls nicht, sammeln Sie auch die Informationen aus dem PoE-**Abschnitt** 

#### Zu erhebende Ergebnisse

#### ·Port für technischen Support

·show tech-support port interface <interface\_number> (IOS XE Version 17.2 oder höher)

#### ·Port-Channel für technischen Support anzeigen

Hinweis: Die Ausgabe des Ports für den technischen Support kann groß sein. Es wird empfohlen, die Ausgabe im Flash-Speicher in eine Datei umzuleiten. Switch# show tech-support port | Redirect flash:Dateiname

Softwarearchiv für · Anfrage-Plattform - Mit diesem Befehl wird eine Archivdatei im Flash-Speicher des aktiven Switch/Supervisors erstellt.

### 3. Smart Licensing

Dieser Abschnitt behandelt Probleme mit Smart Licensing, bei denen der Switch die Smart-Lizenz nicht beim Cisco Smart Software Manager registrieren kann. Die häufigsten Arten von Smart Licensing-Fehlern werden in diesem [Smart Licensing-Dokument](https://www.cisco.com/c/de_de/support/docs/switches/catalyst-9500-series-switches/214484-cisco-smart-licensing-troubleshooting.html) beschriebe[n.](https://www.cisco.com/c/de_de/support/docs/switches/catalyst-9500-series-switches/214484-cisco-smart-licensing-troubleshooting.html)

#### Grundlegende Prüfungen

·Werden bei der Registrierung des Switches Fehlermeldungen angezeigt?

·Welche Methode wird zur Registrierung des Switches verwendet (direkt, Proxy, am

#### Standort)?

·Kann der betreffende Switch tools.cisco.com oder die IP-Adresse vor Ort von dort aus erreichen?

#### Zu erhebende Ergebnisse

#### ·Lizenz für technischen Support anzeigen

Hinweis: Die Ausgabe der Tech-Support-Lizenz kann groß sein. Es wird empfohlen, die Ausgabe im Flash-Speicher in eine Datei umzuleiten. Switch# Lizenz für technischen Support anzeigen | Redirect flash:Dateiname

Softwarearchiv für · Anfrage-Plattform - Mit diesem Befehl wird eine Archivdatei im Flash-Speicher des aktiven Switch/Supervisors erstellt.

### 4. Stacking

Dieser Abschnitt behandelt Probleme im Zusammenhang mit dem Stacking, z. B. Fehler beim Stack-Port und bei Switches, die dem Stack nicht beitreten können.

#### Grundlegende Prüfungen

·Werden auf allen Stack-Switches der gleiche Software-/Lizenzstatus-/FIPS-Modus ausgeführt?

·Sind die Stack-Kabel und Stack-Ports fest angebracht?

·Wurde ein erneutes Einsetzen/Ersetzen des Stack-Kabels oder Stack-Adapters versucht?

#### Zu erhebende Ergebnisse

#### ·show tech-support

Hinweis: Es wird empfohlen, die Ausgabe im Flash-Speicher in eine Datei umzuleiten. Switch# show tech-support stack | Redirect flash:Dateiname

·Systembericht-/Archivierungsdatei aus dem Flash-/Crashinfo-Verzeichnis, die zum Zeitpunkt des Problems erstellt wurde.

·Request Platform Software Archiv - Mit diesem Befehl wird eine Archivdatei im Flash-Speicher des aktiven Switch/Supervisors erstellt.

#### 5. StackWise Virtual

Dieser Abschnitt behandelt Probleme mit Stackwise Virtual (SVL) im Zusammenhang mit der Konfiguration und Kommunikation zwischen Switches in SVL.

#### Grundlegende Prüfungen

·Wird bei Problem am ersten Tag die Stackwise Virtual-Funktion auf dieser Plattform und der IOS-XE-Version unterstützt?

·Wird der Port/SFP/Linecard für die SVL- und die Dual Active Detection (DAD)-Konfiguration verwendet?

·Wenn das Problem mit SVL-Failover, Reload/Crash auf SVL zusammenhängt, sammeln Sie auch die Informationen aus dem Abschnitt Unexpected Reload and Crash.

#### Zu erhebende Ergebnisse

#### ·show tech-support stackwise-virtual switch all

Hinweis: show tech-support stackwise-virtual output kann groß sein und es wird empfohlen, die Ausgabe in eine Datei im Flash umzuleiten.

Switch# show tech-support stackwise-virtual | Redirect flash:Dateiname

·Systembericht-/Archivierungsdatei aus dem Flash-/Crashinfo-Verzeichnis, die zum Zeitpunkt des Problems erstellt wurde.

·Anforderungsplattform-Softwarearchiv - Mit diesem Befehl wird eine Archivdatei im Flash-Speicher des aktiven Switch/Supervisors erstellt.

·Request Platform Software Trace Slot Switch Standby-RP-Archiv - Führen Sie diesen Befehl aus, falls Catalyst 9400 SVL eingerichtet ist, um Btrace vom Standby-Supervisor zu erfassen. Mit diesem Befehl wird eine Archivdatei im Flash-Speicher des Standby-Supervisors erstellt.

#### 6. Unerwartete Neuladen und Abstürze

Dieser Abschnitt behandelt Probleme mit unerwartetem Neuladen und Crash.

#### Grundlegende Prüfungen

·Wann ist das Neuladen/Crash passiert?

·Wurde der Switch nach dem Absturz automatisch wiederhergestellt?

#### Zu erhebende Ergebnisse

#### ·show tech-support

Hinweis: Die Ausgabe des technischen Supports kann groß sein. Es wird empfohlen, die Ausgabe im Flash-Speicher in eine Datei umzuleiten. Switch# technischen Support anzeigen | Redirect flash:Dateiname

·Alle Verzeichnis

·Systembericht-/Archivierungsdatei aus dem Flash-/Crashinfo-Verzeichnis, die zum Zeitpunkt des erneuten Ladens/Absturzes erstellt wurde.

Softwarearchiv · Anforderungsplattform - Mit diesem Befehl wird eine Archivdatei im Flash-Speicher des aktiven Switch/Supervisors erstellt.

RP-Standby-Archiv für · Anforderungsplattform-Software Trace Slot - Führen Sie diesen Befehl aus, falls die Hochverfügbarkeitskonfiguration für Catalyst 9400/Catalyst 9600 eingerichtet wurde, um Btrace vom Standby-Supervisor zu erfassen. Dies ist ein versteckter Befehl, konfigurieren Sie den Dienst intern, um ihn auszuführen. Mit diesem Befehl wird eine Archivdatei im Flash-Speicher des Standby-Supervisors erstellt.

·Request Platform Software Trace Slot Switch Standby-RP-Archiv - Führen Sie diesen Befehl aus, falls Catalyst 9400 SVL eingerichtet ist, um Btrace vom Standby-Supervisor zu erfassen. Mit diesem Befehl wird eine Archivdatei im Flash-Speicher des Standby-Supervisors erstellt.

### 7. Modulprobleme

Dieser Abschnitt behandelt modulbezogene Probleme auf C9400/C9600, bei denen ein oder mehrere Module nicht hochfahren können, nicht erkannt werden oder ein falscher Status in der Ausgabe des Moduls gemeldet wurde.

#### Grundlegende Prüfungen

·Wird das betroffene Modul im ersten Tag und die IOS-XE-Version vom betreffenden Chassis unterstützt?

·Wurde das betroffene Modul bereits wieder eingesetzt?

·Wurde dieses Modul an einem anderen Steckplatz getestet? Wurde an diesem Steckplatz ein anderes Arbeitsmodul ausprobiert?

#### Zu erhebende Ergebnisse

#### ·Diagnose für technischen Support

Hinweis: Das Anzeigen der Diagnoseausgabe für den technischen Support kann groß sein. Es wird empfohlen, die Ausgabe im Flash-Speicher in eine Datei umzuleiten. Switch# Diagnosefunktionen für technischen Support anzeigen | Redirect

flash:Dateiname

#### ·Plattformauthentifizierungsstatus anzeigen

#### ·show hw-module subslot <slot\_number>/0 oir internal

·show idprom module <steckplatz\_number> (Bei Catalyst 9600 führen Sie show idprom module <steckplatz\_nummer> eeprom aus)

Softwarearchiv für · Anfrage-Plattform - Mit diesem Befehl wird eine Archivdatei im Flash-Speicher des aktiven Switch/Supervisors erstellt.

#### Spezielle Befehle für Catalyst 9400

#### ·show plattform software iomd <slot\_number>/0 oir

•show platform software iomd redundancy

·Request Platform Software Trace Slot RP Standby-Archiv. Führen Sie diesen Befehl aus, wenn die Hochverfügbarkeits-Konfiguration für den Catalyst 9400 vorgenommen wurde, um Btrace vom Standby-Supervisor zu erfassen. Dies ist ein versteckter Befehl, konfigurieren Sie den Dienst intern, um ihn auszuführen. Mit diesem Befehl wird eine Archivdatei im Flash-Speicher des Standby-Supervisors erstellt.

### 8. Identität (dot1x/MAB)

In diesem Abschnitt wird die 802.1x/MAB-Client-Authentifizierung an einem Port behandelt.

#### Grundlegende Prüfungen

·Tritt das Problem für alle Clients und Ports auf oder bezieht es sich auf einen bestimmten Client- und/oder Port-Typ?

·Stellt sich das Problem nach dem Herunterfahren/Nichtfahren des Ports, dem Trennen/Verbinden des Clients oder nach dem Neustart der Authentifizierung wieder her?

·Was ist das Bereitstellungsszenario? Ein Host, der Host hinter einem Telefon, Multizugriff usw.?

#### Zu erhebende Ergebnisse

·Konfigurieren der Ereignisprotokollierung der Zugriffssitzung aktivieren Sie die Sitzungsbeschränkung 200 Ereignislimit 200 und erstellen Sie das Problem erneut, um die Protokolle zu generieren. Erfassen Sie anschließend die unten aufgeführten Daten.

#### ·show tech support identity mac <MAC-Adresse> interface <type\_and\_number>

Hinweis: Die Ausgabe der Identität des technischen Supports kann groß sein. Es wird empfohlen, die Ausgabe im Flash-Speicher in eine Datei umzuleiten. Switch# mit Identität für technischen Support anzeigen | Redirect flash:Dateiname

Softwarearchiv für · Anforderungsplattform - Mit diesem Befehl wird eine Archivdatei im Flash-Speicher des aktiven Switch/Supervisors erstellt.